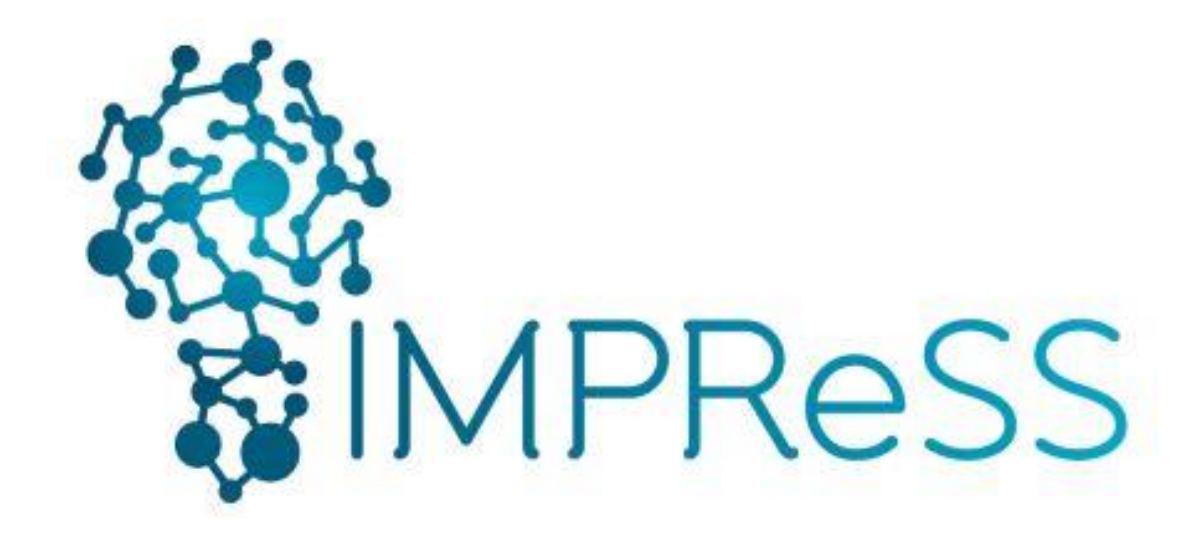

# (FP7 614100)

# **D3.4 Network Management**

**29.10. 2015**

## **Published by the IMPReSS Consortium**

**Dissemination Level: Public**

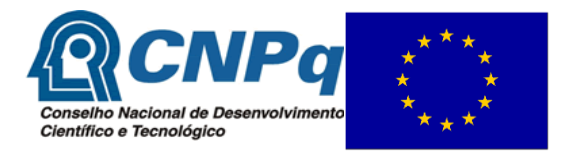

**Project co-funded by the European Commission within the 7th Framework Programme and the Conselho Nacional de Desenvolvimento Científico e Tecnológico Objective ICT-2013.10.2 EU-Brazil research and development Cooperation**

## **Document control page**

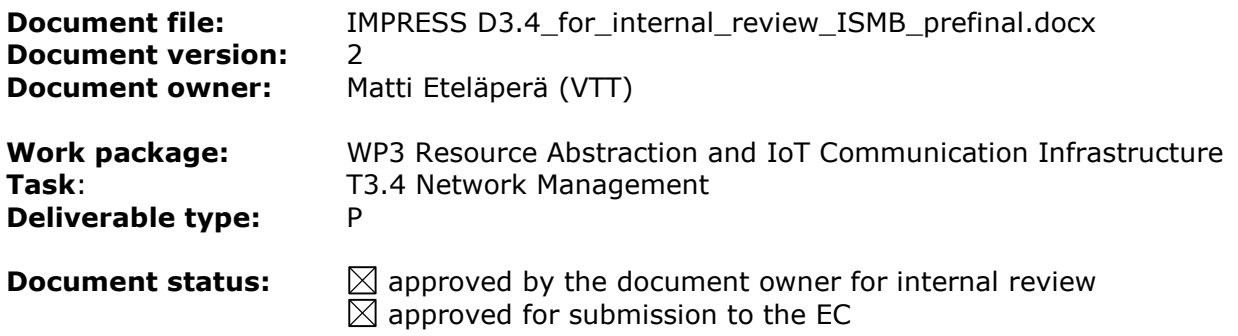

## **Document history:**

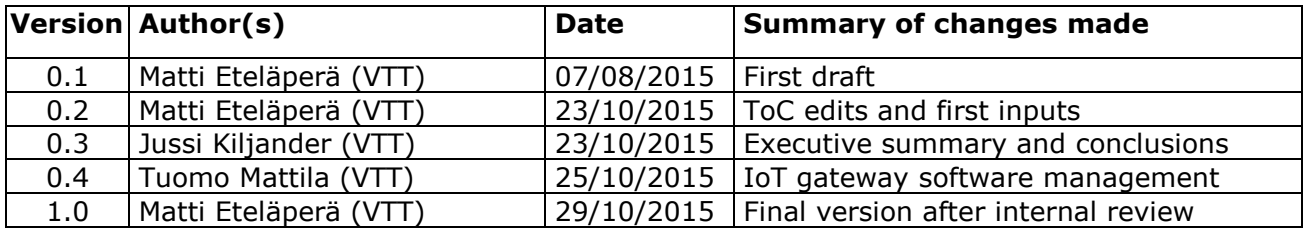

### **Internal review history:**

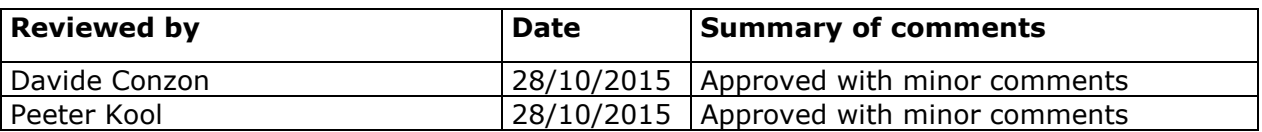

## **Legal Notice**

The information in this document is subject to change without notice.

The Members of the IMPReSS Consortium make no warranty of any kind with regard to this document, including, but not limited to, the implied warranties of merchantability and fitness for a particular purpose. The Members of the IMPReSS Consortium shall not be held liable for errors contained herein or direct, indirect, special, incidental or consequential damages in connection with the furnishing, performance, or use of this material.

Possible inaccuracies of information are under the responsibility of the project. This report reflects solely the views of its authors. The European Commission is not liable for any use that may be made of the information contained therein.

# Index:

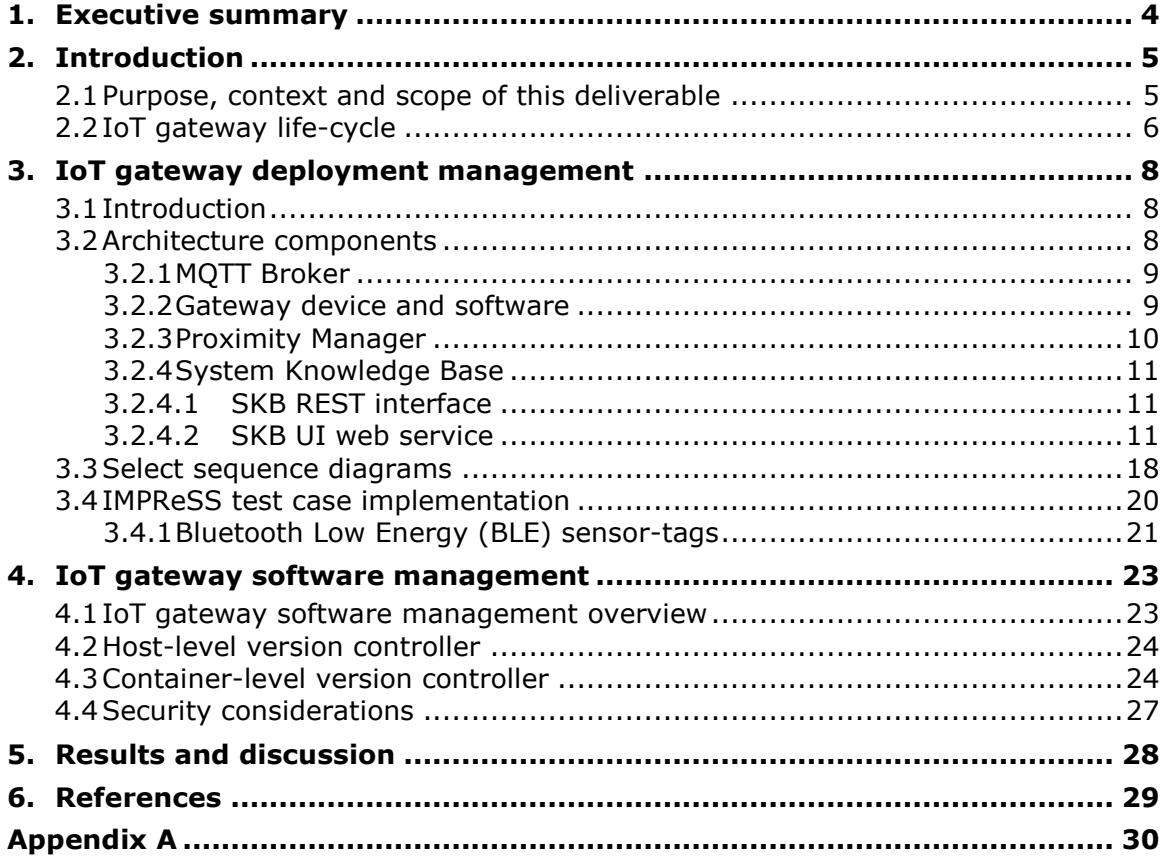

## <span id="page-3-0"></span>**1. Executive summary**

This deliverable describes a novel network management infrastructure for the Internet of Things, which has been developed in the T3.4 - Network Management. The key features of the IoT network management infrastructure are the following:

- 1. Remote management of IoT gateway software.
- 2. Low-effort deployment of IoT sensors and actuators.
- 3. Zero-effort management of IoT device context during runtime.

The goal of the remote software management is to decrease the costs related to management of IoT gateway software both by 1) making it possible to manage the software remotely so that there is no need for maintenance personnel to visit the premises and by 2) making it as easy as possible to package the various libraries and modules into a single software package. The remote software management infrastructure for IoT gateways is implemented on top of Docker virtualization tool.

The goal in the low-effort deployment of IoT devices and runtime management of IoT device context is to decrease the costs related to IoT sensor and actuator deployment by automating the processes related to context creation and maintenance. That is, the aim is to generate the associations between IoT Resources (i.e., sensors and actuators) and IoT Entities (i.e., object of interest that are monitored and controlled by the IoT Resources) automatically. In particular, the goal has been to create automatically these associations the room level. To this end, we assigned IoT gateways to each room in the IoT system that we want to monitor and equip the other IoT Entities with active tags, which advertise their unique ID over the air. The key idea is to use signal strength information of sensor, actuator and active communication in order to associate these devices into certain rooms and IoT Entities.

The approach is suitable for any wireless communication technology. In the proof-of-concept (PoC) implementation, we utilized Bluetooth Low Energy (BLE) radio. With BLE it was possible to achieve automatic association of IoT Resource and IoT Entities on the room level in most cases. However, the variance in the signal strength was also quite high so problems may occur if two IoT Room GWs are located very close to each other and separated only by thin wall.

## <span id="page-4-0"></span>**2. Introduction**

This document describes the various network management related technologies developed during IMPReSS project. It is a stand-alone document describing the key components of each technology and also provides links to the source codes.

### <span id="page-4-1"></span>**2.1 Purpose, context and scope of this deliverable**

The goal of the network management (Gonçalves et al 2012) in the traditional Internet is to discover, monitor and manage Internet devices such as routers, switches and servers. Simple Network Management Protocol (SNMP) (Case et al 1990) is the de-facto protocol for this purpose in IP based networks.

In IoT the problems of the network management are similar to the traditional Internet. The main difference is the devices that need to be managed. In IoT the challenge is to manage IoT infrastructure devices such as IoT gateways, sensors and actuators that are core parts of the IoT network. These are the most critical and important devices, because they need to be physically located in the IoT system premises. This means that it will be expensive if it is not possible to manage them remotely. MQTT (IBM & Eurotech 2010) and RESTful protocols such as Constrained Application Protocol (CoAP) (Shelby et al 2013) and HTTP (Fielding et al 1999) are the de facto protocols used in IoT and therefore it is natural to use the same protocols also for performing network management activities. This is especially true for resource constrained devices as memory can be saved by eliminating the need to support additional network management protocols such as the SNMP for example.

IoT network management is a crucial bottleneck and problem in highly distributes IoT deployments. The problem arises from the fact that the deployment and maintenance cost of systems rises in a linear fashion with the number of connected devices. We aim to cut this network management effort, by automating the most labour intensive tasks – namely the association between the physical deployment of the IoT gateway and the services hosting system related information.

The IoT network management infrastructure developed in the T3.4 and described in this deliverable consists of two independent solutions: Remote IoT gateway software management and zero-effort IoT network context management. The zero-effort IoT network context management framework provides means to create and manage the context (i.e., IoT Resources, IoT Entities and associations between them) of IoT system. The framework is described in more detail in the chapter 3. To illustrate how the framework works in practise, we apply it in a simulated scenario using the map of the Federal University of Pernambuco (UFPE) campus. The IoT gateway software management framework provides means for simple packaging and remote management of IoT gateway software. It is described in more detail in the chapter 4.

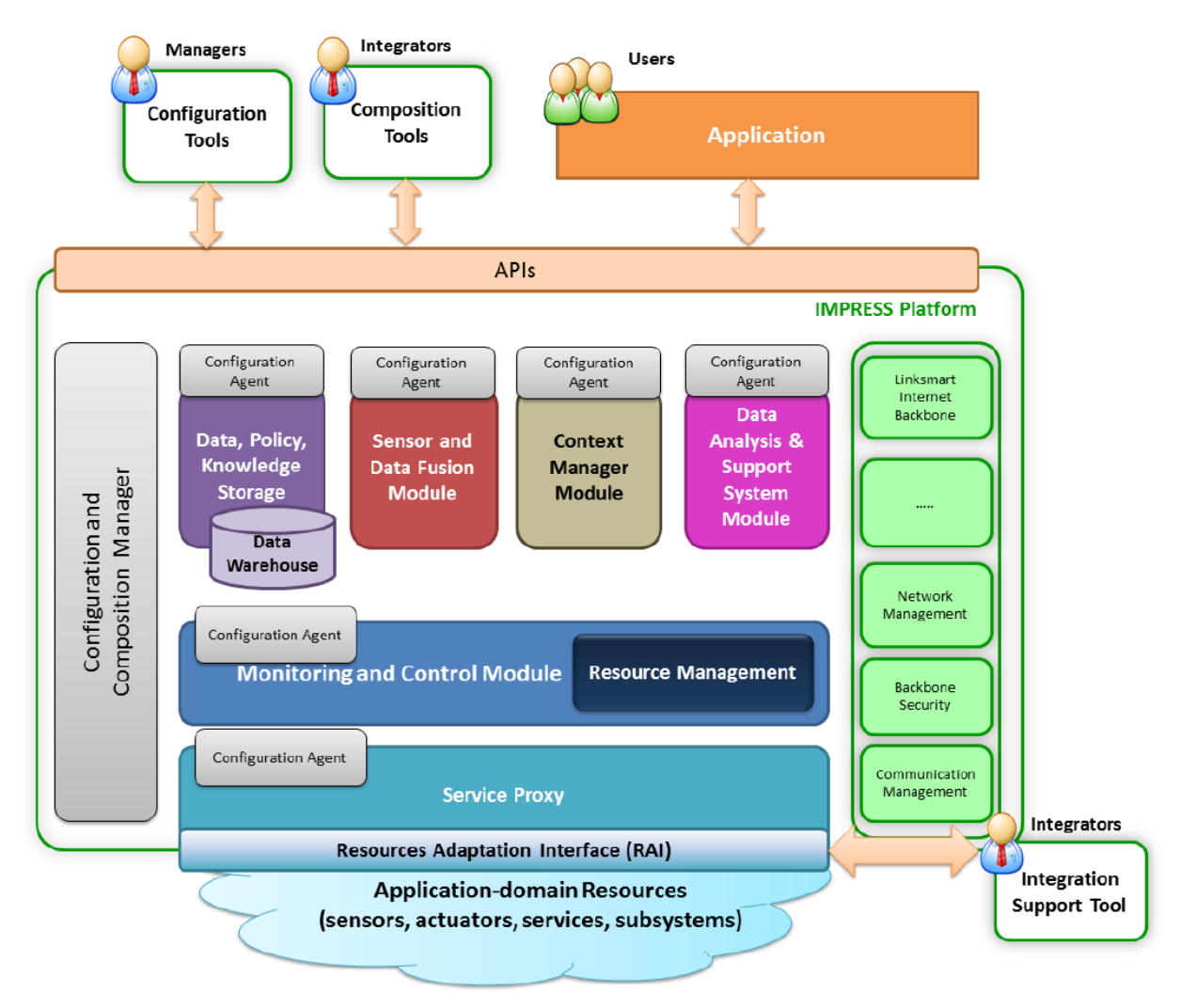

Figure 1. IMPReSS architecture.

<span id="page-5-1"></span>[Figure 1](#page-5-1) presents the original IMPReSS architecture and how network management block (green on the right) is positioned. Network management work in IMPReSS is seen as an integration support action for providing necessary tools for deploying large scale IoT systems rather than a functional block in the architecture.

### <span id="page-5-0"></span>**2.2 IoT gateway life-cycle**

In [Figure 2](#page-6-0) we present the IoT gateway and system lifecycle used in producing tools described in this deliverable. The green dot depicts the start point, leading to starting of the back-end web services required by the gateway component and the process of deploying and running the IoT gateways themselves.

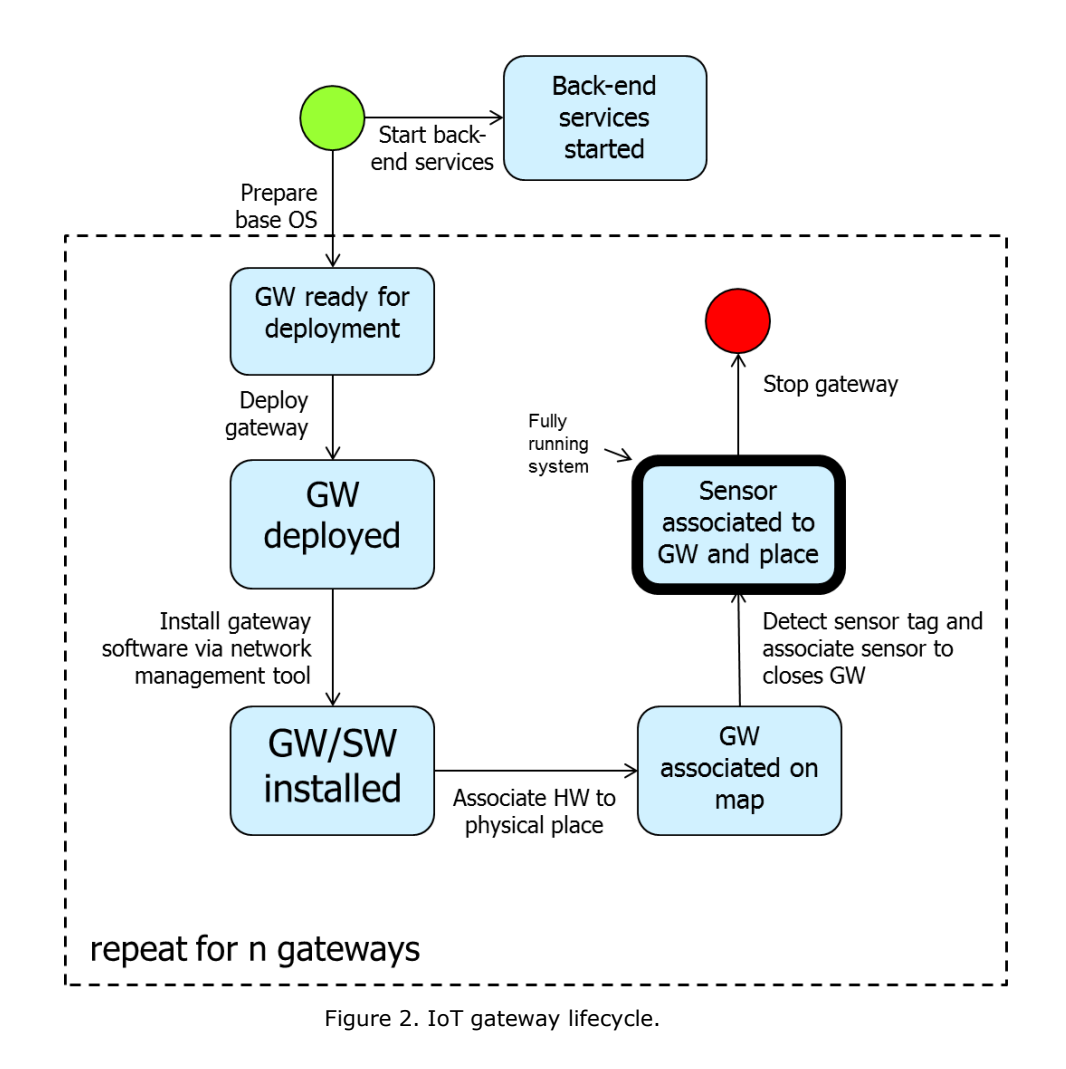

<span id="page-6-0"></span>The back-end services presented in the figure involve both deployment related services as well as run-time management related services, presented in sections 3 and 4 of this document. Also the gateway specific cycle (drawn inside the box in [Figure 2\)](#page-6-0) involves steps which can be mapped to either type of management. They are also presented in more detail in the following sections.

## <span id="page-7-0"></span>**3. IoT gateway deployment management**

## <span id="page-7-1"></span>**3.1 Introduction**

In this section, we present a system for automatically associating IoT devices to a back-end system for both deployment and run-time management.

The system is designed to work particularly well in IoT deployment with multiple gateway devices connected to static or moving wireless sensor or tag devices. Agnostic to the radio interface used, the sensor-tags can be automatically associated to the nearby gateways, or even positioned via sensor strength triangulation. To summarize, the system has two key functionalities to aid IoT gateway and system deployment:

- 1. Zero effort deployment of IoT gateway devices
- 2. Automatic association of sensor-tags to gateways

These two functionalities result in an automatic system for associating physical objects of interest, gateway devices, sensor-tags (and measurement values) and static physical places to each other.

### <span id="page-7-2"></span>**3.2 Architecture components**

An overview of the IMPReSS deployment management architecture is presented in [Figure 3.](#page-7-3)

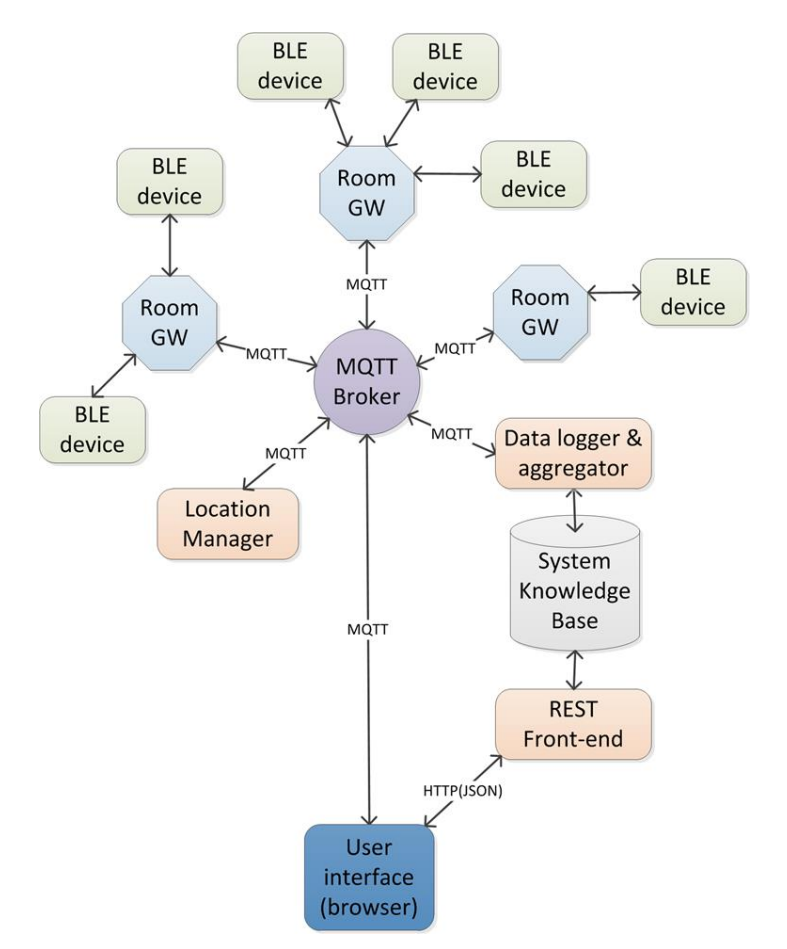

<span id="page-7-3"></span>Figure 3. Architecture overview.

In [Table 1](#page-8-2) the mapping of functional components to the physical architecture is presented.

<span id="page-8-2"></span>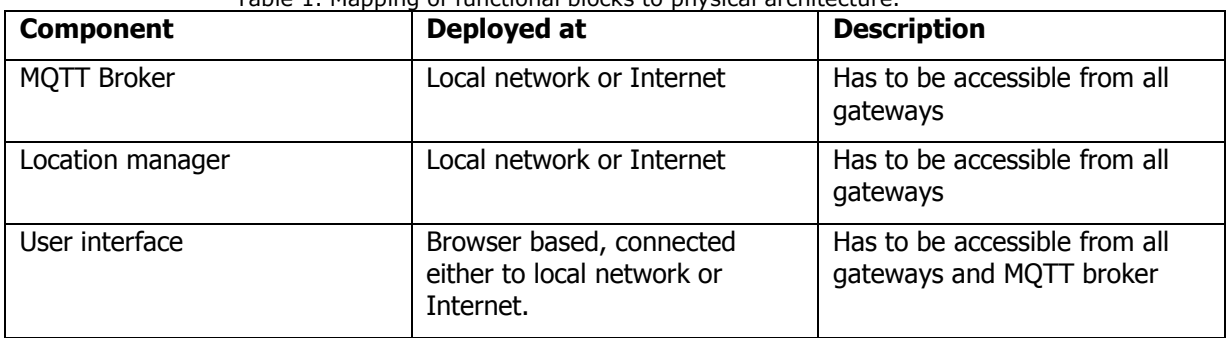

Table 1. Mapping of functional blocks to physical architecture.

The general architecture created in IMPReSS is presented in more detail in the following subsections.

### <span id="page-8-0"></span>**3.2.1 MQTT Broker**

MQTT broker is the main communication medium in the system. The star network formed around the broker allows clients to communicate with each other by publishing and subscribing to topics.

Mosquitto MQTT broker version 1.4 was used in this setup. The list of the opened ports is presented in [Table 2.](#page-8-3) Along the default 1883 port, the broker topics can be accessed using WebSockets. This feature is needed for browser-based interfacing.

<span id="page-8-3"></span>

| Table 2. MOTT proker ports in the IMPRESS Scenario. |      |
|-----------------------------------------------------|------|
| Protocol                                            | port |
| MQTT                                                | 1883 |

Table 2. MOTT broker ports in the IMPReSS scenario

### <span id="page-8-1"></span>**3.2.2 Gateway device and software**

MQTT over WebSockets 8083

As gateway devices we used RaspberryPi (RPI) 2 single board computers [\(Figure 4\)](#page-9-1) connected to a local network via Ethernet. The RPIs are equipped with radio interfaces to receive data from wireless sensor-tags. Our approach does not limit the type of radio interface used in the tags, it can be for example WIFI, Bluetooth, Ultra-wideband (UWB) or Z-Wave.

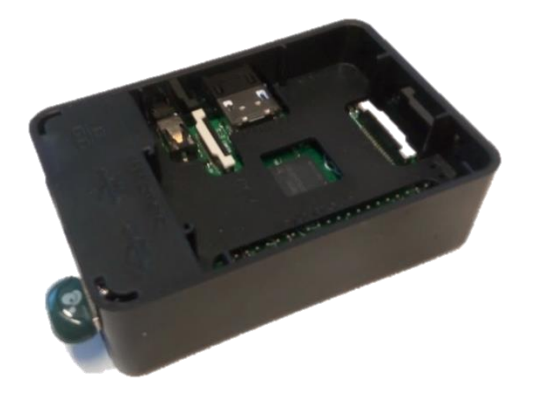

Figure 4. Raspberry Pi 2 gateway and Iomega BLE dongle.

<span id="page-9-1"></span>[Table 2](#page-8-3) presents MQTT operations performed by the RPI, after receiving information from tags. The gateways also send a keep-alive message every 10 seconds. This to notify the system that the gateway is operational even if there is no tag signal received.

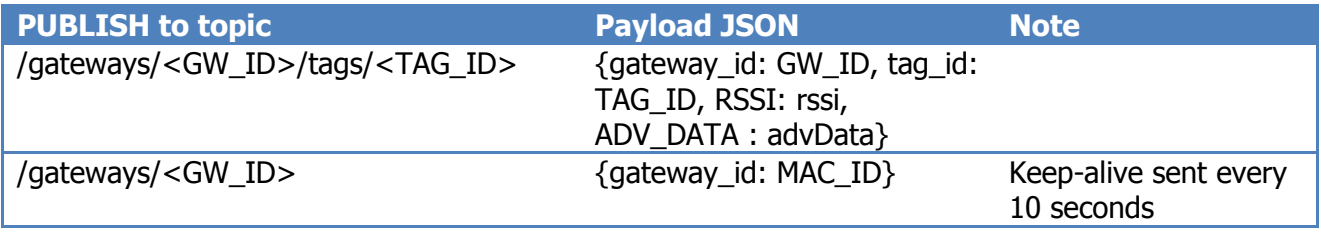

#### <span id="page-9-0"></span>**3.2.3 Proximity Manager**

Proximity Manager (PM) is responsible for associating a sensor tag to the closest gateway device based on the received signal strength. The gateway devices send to the proximity manager all RSSI signal strength values. PM calculates the signal strength received by each of the sensor devices for each gateway device and averages them in a time window of a predefined length. In the tests a window length of 10 to 30 seconds was used.

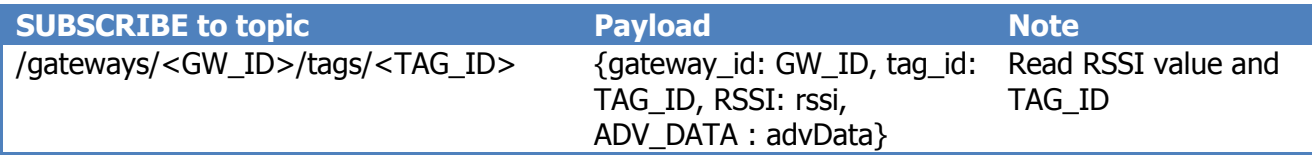

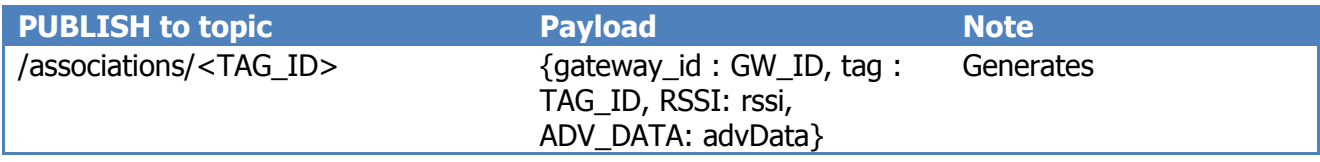

#### <span id="page-10-0"></span>**3.2.4 System Knowledge Base**

System Knowledge Base (SKB) provides a RESTful interface for accessing information in a requestresponse manner. SKB also includes a template driven engine for creating a web service for monitoring and managing the IoT deployment.

## <span id="page-10-1"></span>**3.2.4.1SKB REST interface**

SKB REST interface resources are described in [Table 3.](#page-10-3) A different base URI is given to each system deployment and collections for places, objects, tags and gateways exist.

<span id="page-10-3"></span>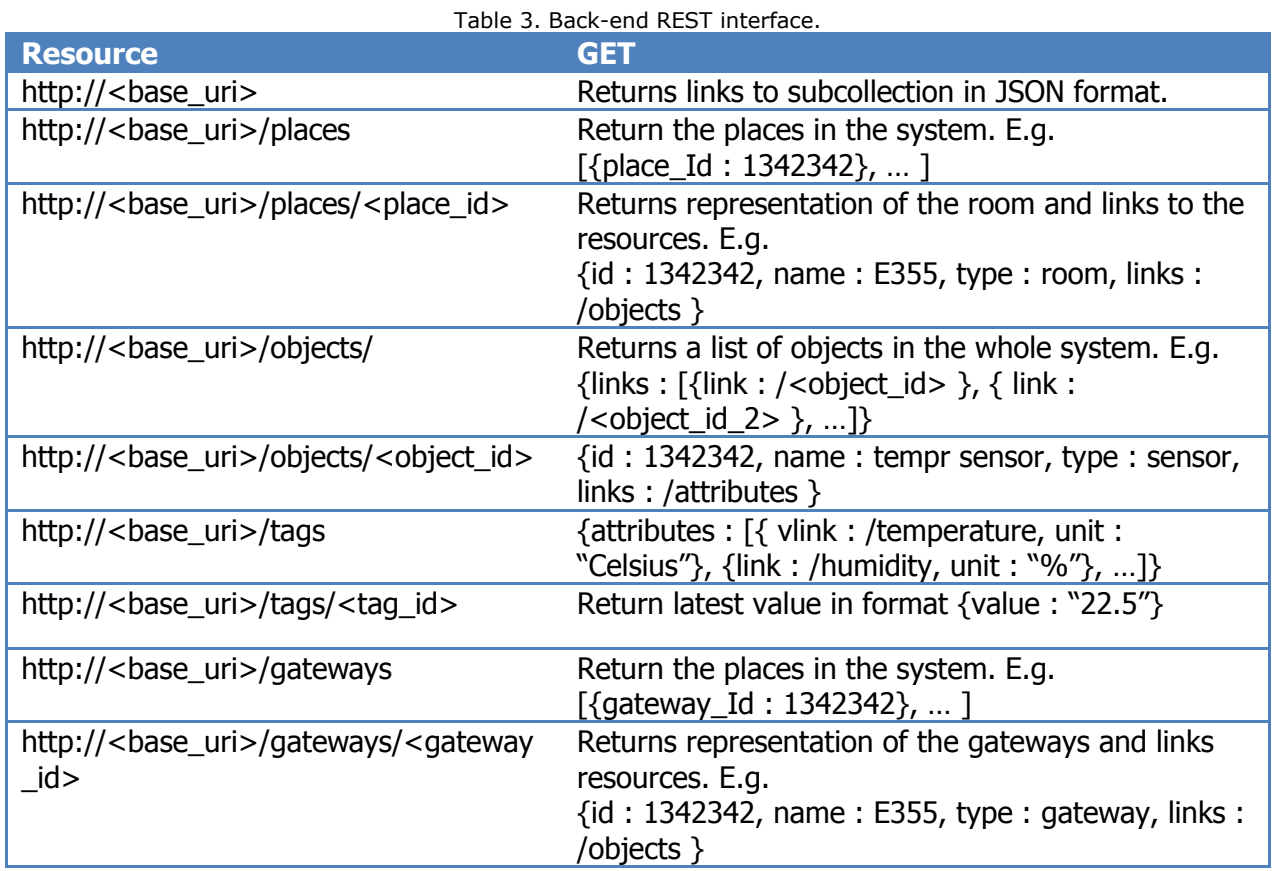

In Appendix A an example of a HTTP GET to a gateway collection URI is presented.

## <span id="page-10-2"></span>**3.2.4.2SKB UI web service**

SKB UI includes the following sub-pages, or views:

#### **General view (REST)**

- Shows the amount of tags, gateways, places and objects registered in the system.
- See [Figure 5.](#page-11-0)

#### $\leftarrow$   $\rightarrow$   $\mathbf{C}$  | 130.188.58.101:8083/IMPReSS/www/main/ **BO** = IMPReSS Map **IMPReSS** system overview  $\bullet$ Tags  $\bullet$ Objects  $\bullet$ Gateways  $18$ Places Sensor messages (measurements, general advertisement) 2278167

Figure 5. UI general view.

#### <span id="page-11-0"></span>**Map view (REST + MQTT)**

- Tool for creating new places on the map
	- o User specifies a central point of a room
- Tool for placing new gateways on map by drag and drop
	- o Automatically associates gateways to new places if moved
- Tool for linking map/floorplan to geographical coordinates
- Automatically visualizes the association between sensor-tags and closest gateways using a force-driven layout
	- o Shows RSSI strengths of the associations
- Automatically shows objects linked to gateways
	- o Clicking the object node opens Object view

In [Figure 6](#page-12-0) the map view UI is presented. The pin circles are gateways positioned inside rooms (E384 etc.) in a floorplan. In the lower section of the figure a tag (white circle) is associated to the gateway names E366. "Jussi" is an object associated to the tag and the label is thus shown in the figure. The user can move gateways to new position to match the actual deployment. New, not associated gateways appear in the map view at a fixed location and are easy to associate to a place in the floorplan.

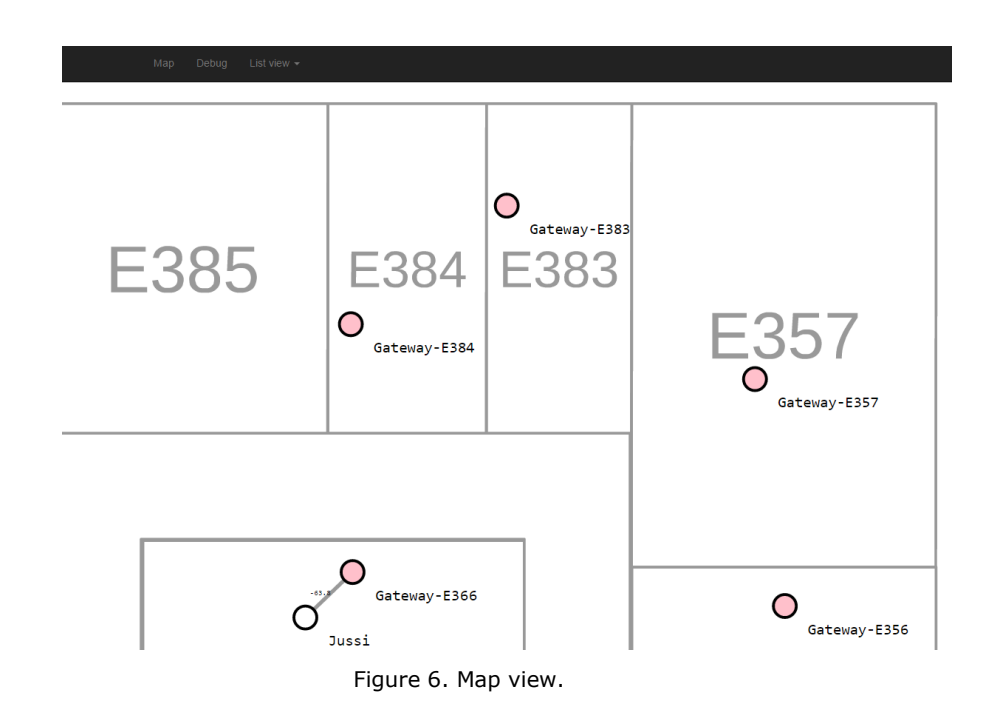

#### <span id="page-12-0"></span>**Collection views**

- Tags collection view (REST)
	- o Information shown: ID, description, last seen, associated gateways and objects
	- o See [Figure 7.](#page-12-1)

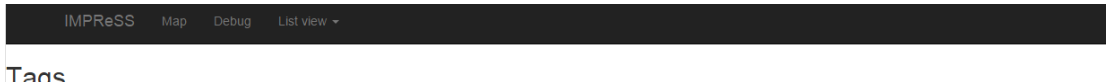

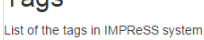

| ID                | Name         | <b>Description</b> | type        | Last seen                  | <b>Associated object</b> | <b>Associated gateway</b>  |
|-------------------|--------------|--------------------|-------------|----------------------------|--------------------------|----------------------------|
| 00:17:ea:91:cf:a3 | <b>None</b>  | <b>None</b>        | <b>None</b> | 2015-06-18T09:31:19 045476 | objects/Jussi            | gateways/b8:27:eb:ae:4b:de |
| 00:17:ea:91:b9:14 | <b>None</b>  | <b>None</b>        | <b>None</b> | 2015-06-15T13:08:08.130019 | None                     | qateways/b8:27:eb:62:b7:d6 |
| ee:9d:12:fe:80:db | VTT Tinvnode | Nordic chip        | <b>None</b> | 2015-05-27T15:18:09.408121 | objects/Matti            | gateways/08:00:27:00:3d:aa |
| 41:0d:9e:56:72:fc | <b>None</b>  | <b>None</b>        | <b>None</b> | 2015-05-20T15:31:06 227865 | <b>None</b>              | gateways/b8:27:eb:ae:4b:de |

Figure 7. Tags collection view.

- <span id="page-12-1"></span>• Gateways collection view (REST)
	- o Information shown: ID, description, last seen, associated place
	- o See [Figure 8.](#page-12-2)

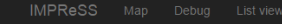

Gateways

<span id="page-12-2"></span>

| List of the gateways in ZEIT system |              |                    |             |                            |                         |
|-------------------------------------|--------------|--------------------|-------------|----------------------------|-------------------------|
| ID                                  | Name         | <b>Description</b> | type        | Last seen                  | <b>Associated place</b> |
| b8:27:eb:cd:90:5b                   | Gateway-E357 | add description    | None        | 2015-06-25T15:42:05.443558 | places/E357             |
| b8:27:eb:69:1a:61                   | Gateway-E357 | add description    | None        | 2015-06-25T15:42:04.323222 | places/E357             |
| b8:27:eb:32:58:29                   | Gateway-E357 | add description    | <b>None</b> | 2015-06-25T15:42:00.989635 | places/E357             |
| b8:27:eb:ae:4b:de                   | Gateway-E357 | add description    | None        | 2015-06-25T15:42:00.330857 | places/E357             |

Figure 8. Gateways collection view.

- Objects collection view (REST)
	- o User can create a new object
	- o See [Figure 9.](#page-13-0)

## Objects

List of the Objects in IMPReSS system

Create new object

| ID    | <b>Name</b>          | <b>Description</b>        | type | <b>Associated tag</b>  |
|-------|----------------------|---------------------------|------|------------------------|
| Matti | Matti Eteläperä      | <b>Research Scientist</b> |      | tags/ee:9d:12:fe:80:db |
| Jussi | Jussi Kiljander      | <b>Research Scientist</b> |      | tags/00:17:ea:91:cf:a3 |
| Janne | Janne Takalo-Mattila | <b>Research Scientist</b> |      | None                   |

Figure 9. Object collection view.

- <span id="page-13-0"></span> Places collection view (REST)
	- o Information shown: ID, description, type, location, associated gateway
	- o User can create a new place
	- o See [Figure 10.](#page-13-1)

#### Places

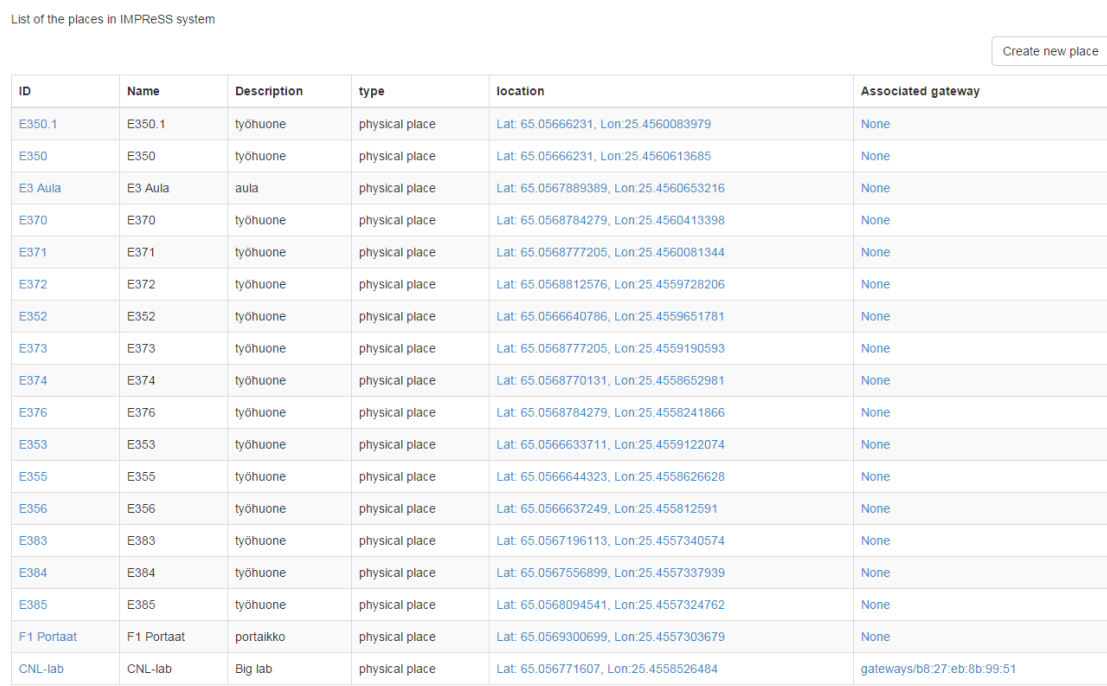

Figure 10. Places collection view.

#### <span id="page-13-1"></span>**Individual views**

Object resource view (REST)

- o Shows associations between gateways, tags and objects
- o Shows the historical graph of the previous sensor attributes
- o See [Figure 11.](#page-14-0)

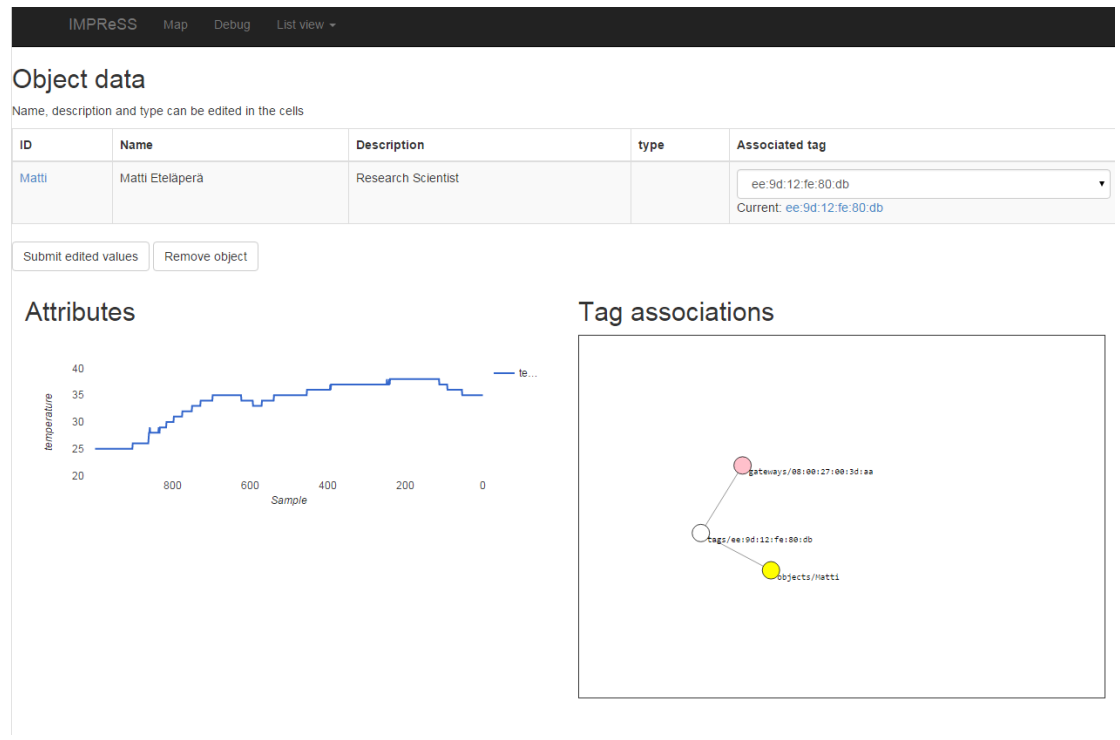

- Figure 11. Object resource view.
- <span id="page-14-0"></span> Tag resource view (REST)
	- o Shows associations between gateways, tags and objects
	- o Shows the historical graph of the previous sensor attributes
	- o See [Figure 12.](#page-15-0)

| ID                   | Name         | <b>Description</b> | type | Last seen                  | <b>Associated object</b>                             | <b>Associated gateway</b>  |
|----------------------|--------------|--------------------|------|----------------------------|------------------------------------------------------|----------------------------|
| ee:9d:12:fe:80:db    | VTT Tinynode | Nordic chip        | None | 2015-05-27T15:18:09.408121 | Matti<br>$\pmb{\mathrm{v}}$<br><b>Current: Matti</b> | gateways/08:00:27:00:3d:aa |
| Submit edited values | Remove tag   |                    |      |                            |                                                      |                            |
|                      |              |                    |      |                            |                                                      |                            |
|                      |              |                    |      |                            | Tag associations                                     |                            |
| 40                   |              |                    |      | — te                       |                                                      |                            |
| 35<br>30             |              |                    |      |                            |                                                      |                            |
| temperature<br>25    |              |                    |      |                            |                                                      |                            |
| 20                   | 800<br>600   | 400<br>Sample      | 200  | $\mathbf 0$                |                                                      | objects/Matti              |
| Attribute history    |              |                    |      |                            | gateways/08:00:27:00:3d:aa                           |                            |

Figure 12. Tag resource view.

- <span id="page-15-0"></span>• Gateway resource view (REST)
	- o Edit individual gateway attributes
	- o See [Figure 13.](#page-15-1)

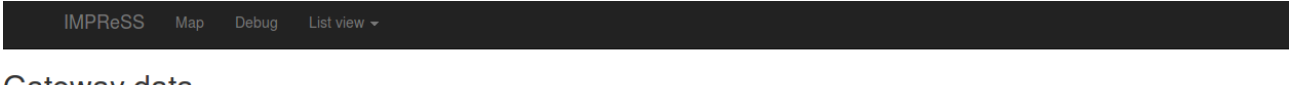

## Gateway data

Name, description and type can be edited in the cells

| ID                   | <b>Name</b>      | <b>Description</b> | type | Last seen                  | <b>Associated place</b>              |
|----------------------|------------------|--------------------|------|----------------------------|--------------------------------------|
| b8:27:eb:cd:90:5b    | Gateway-Farmacia | add description    | None | 2015-06-25T15:42:05.443558 | Farmacia<br><b>Current: Farmacia</b> |
| Submit edited values | Remove gateway   |                    |      |                            |                                      |

Figure 13. Gateway resource view.

- <span id="page-15-1"></span>• Place resource view (REST)
	- o See [Figure 14.](#page-16-0)

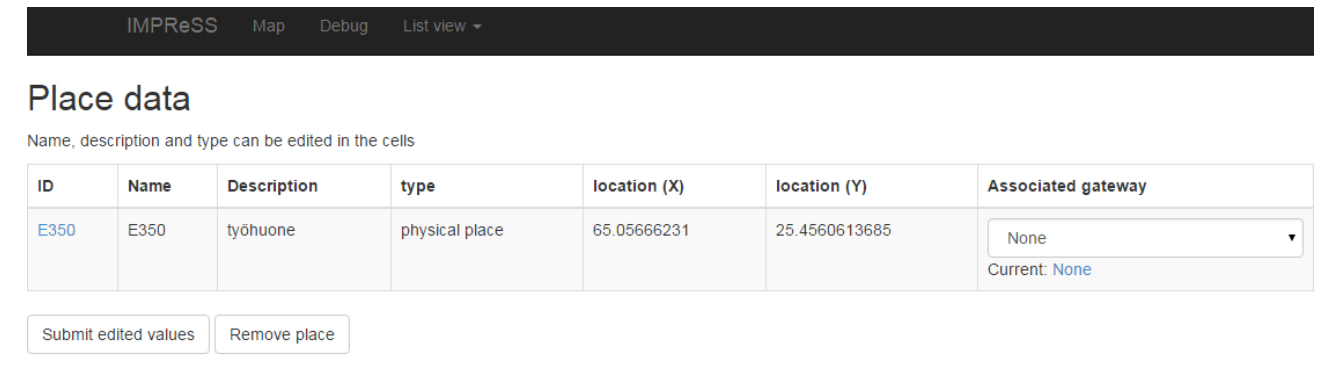

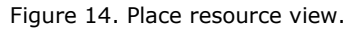

#### <span id="page-16-0"></span>**Map view MQTT topics**

The following tables describe the MQTT subscribe and publish interface used by the map view.

Map view includes setup modes for new floorplans, or "maps". The user can calibrate the x-y coordinates used by the UI to real latitudes and longitudes by defining two points on the map and inputting their respective geographical coordinates. This information is published to the MQTT broker with a "retain" flag so that the browser can receive the latitude and longitude values after refreshing the page. The x-y positions of gateway nodes are also published with the retain flag set.

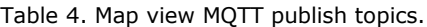

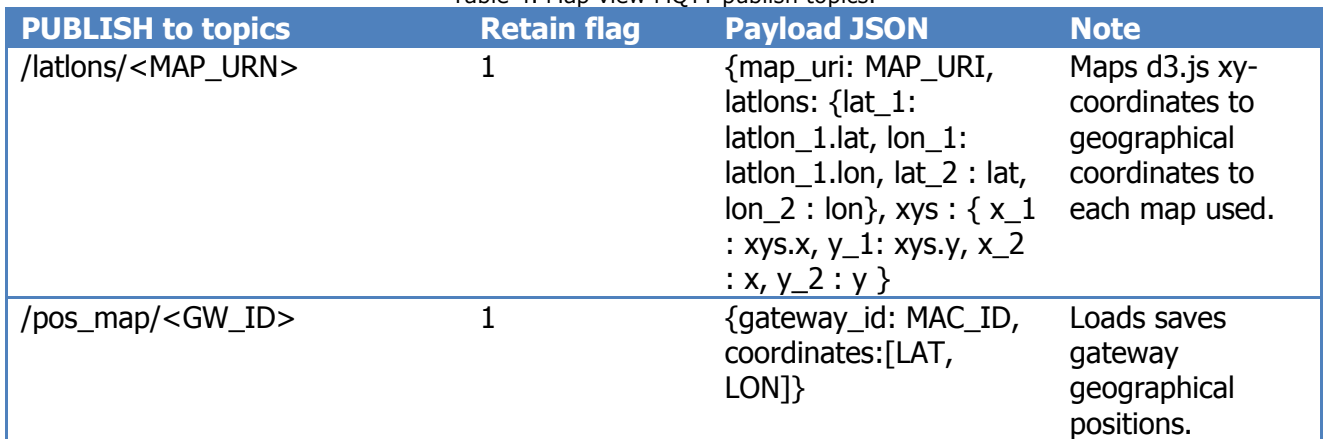

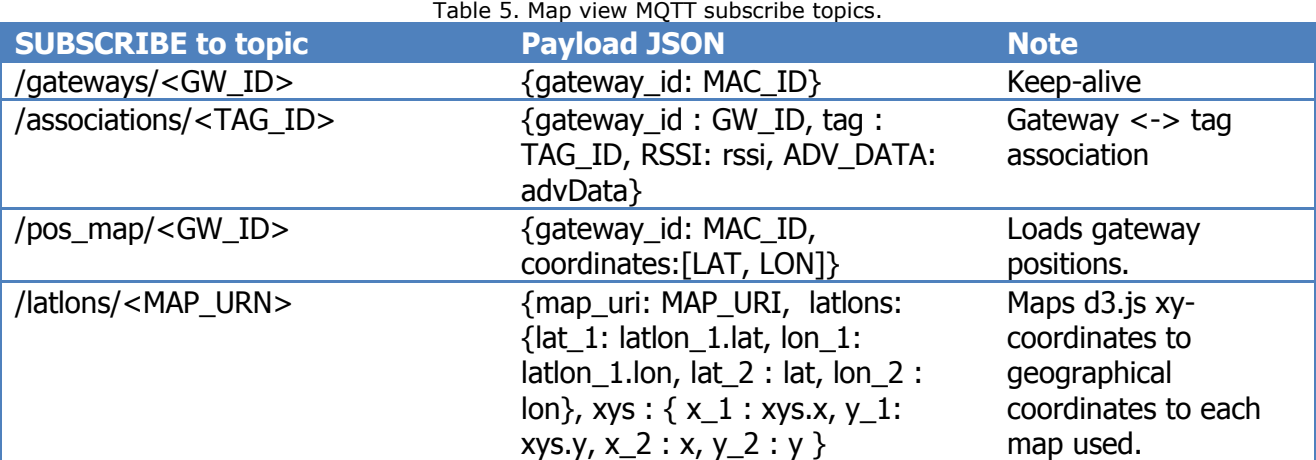

#### <span id="page-17-0"></span>**3.3 Select sequence diagrams**

In this section, we present some of the key communication patterns involved in the IMPReSS zeroeffort deployment architecture.

[Figure 15](#page-17-1) shows how the Proximity Manager receives signal strength values from each nearby tag and determines the closest tag based on this information. The calculation is an average of time t seconds (30s by default) and the evaluation is performed for each received signal strength message. The strongest signal value is translated into an association message, linking a tag to the gateway. This message is used by the UI and System Knowledge Base components.

All communication after the Gateway go through the MQTT broker, but it is not drawn in the sequence diagram for simplicity's sake.

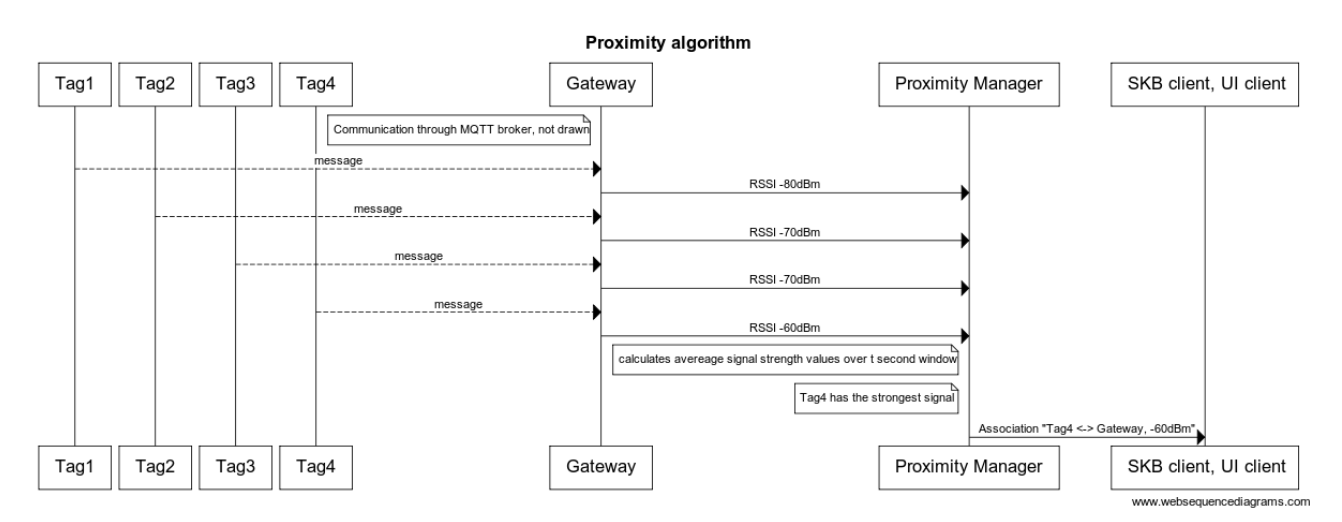

Figure 15. Proximity algorithm sequence diagram (MQTT omitted).

<span id="page-17-1"></span>[Figure 16](#page-17-2) presents the information flow from the sensor-tag to the SKB. The message sent by the tag is presented in a bit more detail. In this example the tag sends TAG\_ID and temperature values. The Gateway forwards this message to the MQTT broker to a topic matching the gateway and tag, to which SKB is subscribed via a wildcard. After SKB gets notification of the message it updates a number of RESTful resources and thus makes the tag data available.

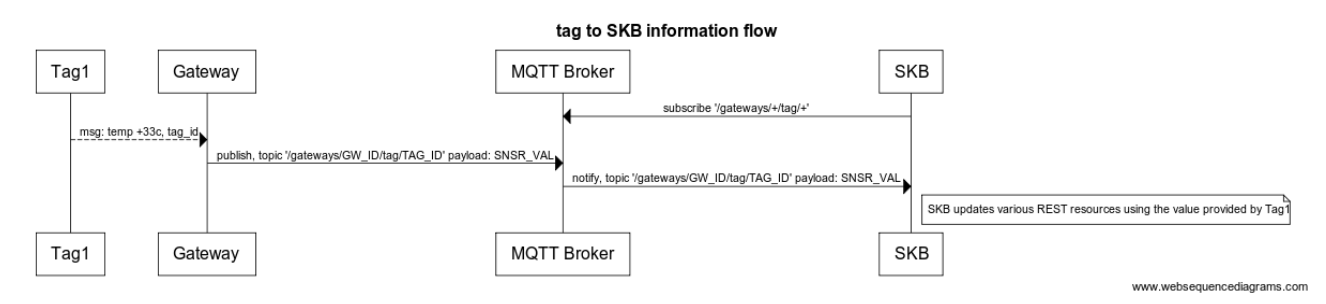

<span id="page-17-2"></span>Figure 16. Information flow from sensor-tag to System Knowledge Base.

Figure 17. Object association Tag to System Knowledge Base.

[Figure 18](#page-18-0) shows the different interactions among the Web UI Map view and the other components. Both MQTT and REST API are used in order to both visualize events in real time and data stored in the SKB. The figure highlights the complexity and the distributed nature of the system.

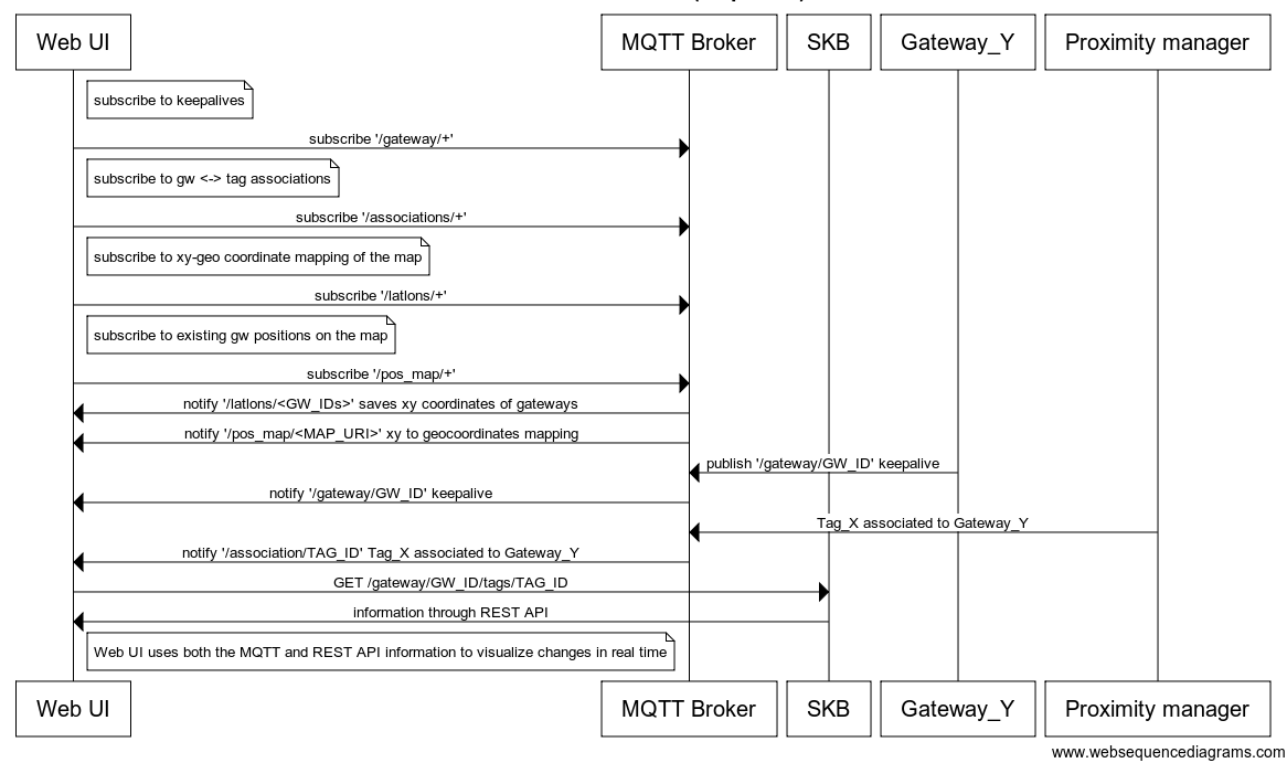

Web UI data access (Map view)

<span id="page-18-0"></span>Figure 18. Web UI data access for map view.

#### <span id="page-19-0"></span>**3.4 IMPReSS test case implementation**

The architecture described in the previous sections is a generic and can be used in various scenarios. In IMPReSS, we tested the approach by mapping the Federal University of Pernambuco (UFPE). Although the software was originally designed to be used in the Opera House scenario, we decided to try it in a larger environment.

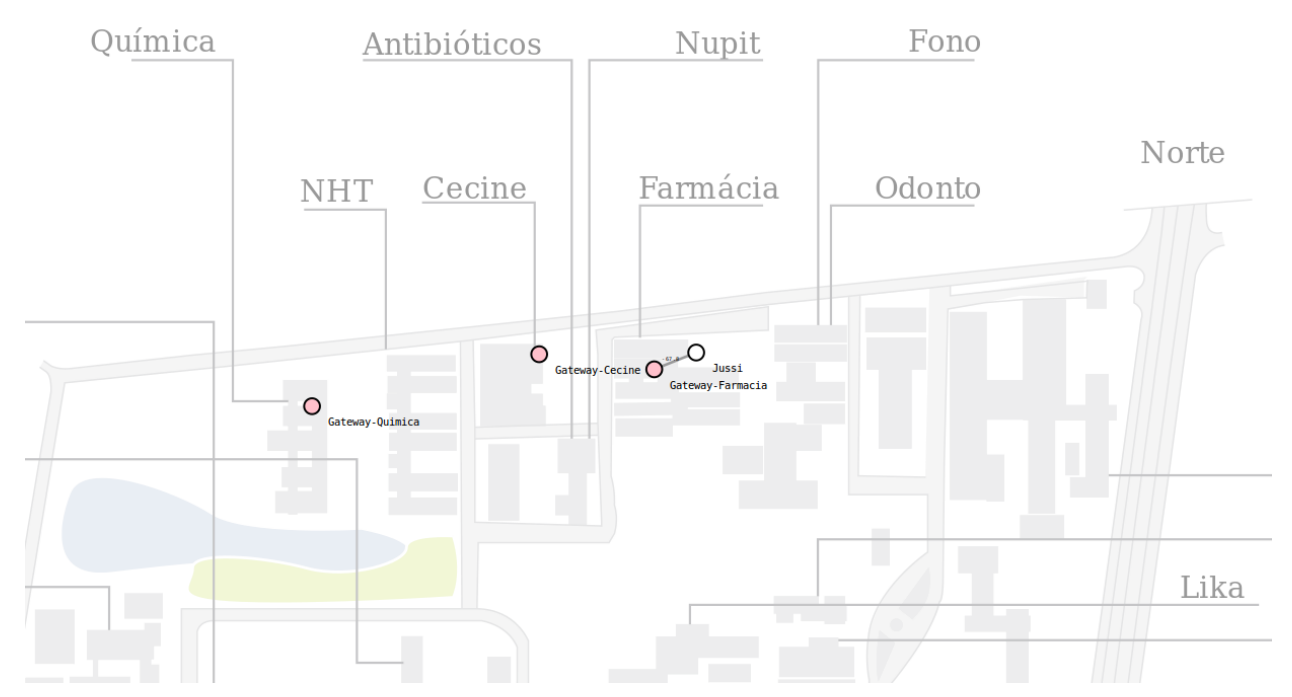

Figure 19. Map view with gateways positioned on the UFPE map.

<span id="page-19-1"></span>[Figure 19](#page-19-1) shows the map of UFPE campus, with three simulated gateways (pink nodes) and one sensor-tag (white node) associated to object "Jussi". In this deployment, the gateway devices were not actually present at the UFPE premises, but this was not needed for demonstrating the deployment system.

The simulation showed that it was easy to adapt the IMPReSS system to use the UFPE campus map. In the early phase of the work the system was also simulated in the IMPReSS Opera House scenario, and the only change required was to use a specific vector graphics map instead of a floorplan. Gateways appear on the map approximately 20 seconds after they are plugged in. The delay is because of Rapsberry Pi microcomputers booting.

The following deployment steps were taken:

- 1. Open web UI object view
	- a. Create some objects of interest to be monitored by the system
		- i. Insert name, type, description
- 2. Open web browser at the Map View
	- a. Press "A" key to enable "add place" mode.
		- i. Click on map, input place name and description
		- ii. Repeat for as many places needed
	- b. Press "L" key to enable mapping of map pixels to geographical coordinates
- i. Click on a known spot #1 and input latitude and longitude values
- ii. Click on a known spot #2 and input latitude and longitude values
- iii. Places and gateways now get real geographical coordinates in the system
- 3. Switch the gateway devices on
	- a. Unassociated gateways appear on the map after 20 seconds (booting time)
	- b. Select a gateway (it turns red) by clicking it
	- c. Click on the map and the gateway is
		- i. Moved to the new position
		- ii. Automatically associated to the closest place coordinate
- 4. Switch on a sensor-tag
	- a. Appears immediately on the map view as a white node
	- b. Linked to the closest gateway
	- c. Open tag view and associate an object to the tag
- 5. Move tag to another position
	- a. Sensor values are automatically associated to the new place in System Knowledge Base.

#### <span id="page-20-0"></span>**3.4.1 Bluetooth Low Energy (BLE) sensor-tags**

Any radio technology from which the signal strength can be obtained could be used in the system, but we chose VTT's TinyNode BLE in this setup. Raspberry Pi gateway devices were equipped with an Iogear USB dongle and a matching driver for receiving the BLE signal and publishing to the MQTT broker with a suitable payload.

The sensor-tags are based on Nordic Semiconductror N51422 chips and are programmable. The BLE sensor-tags used in the setup send an advertisement beacon every 1 second. The transmission rate is configurable and the advertisement message can include various sensor value readings, depending on the hardware used. In our proof-of-concept we transmitted a temperature value encoded in the advertisement message. The sensor-tag used is seen in [Figure 20.](#page-20-1)

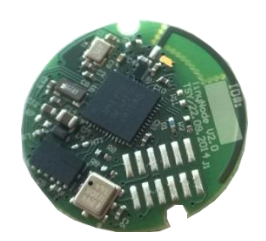

<span id="page-20-1"></span>Figure 20. Coin sized VTT TinyNode BLE sensor-tag.

In [Figure 21](#page-21-0) the relation between sensor-tag battery life with a 220mAh CR2032 battery compared to advertisement message is shown. The data points are for 1, 10, 30, 60, 120, 240, 480 and 600 second intervals. One can see that the battery life starts degrading rapidly for transmission intervals under 60 seconds. Our setup used an interval of 1 second for easier debugging, leading to a limited battery life of approximately 3 months.

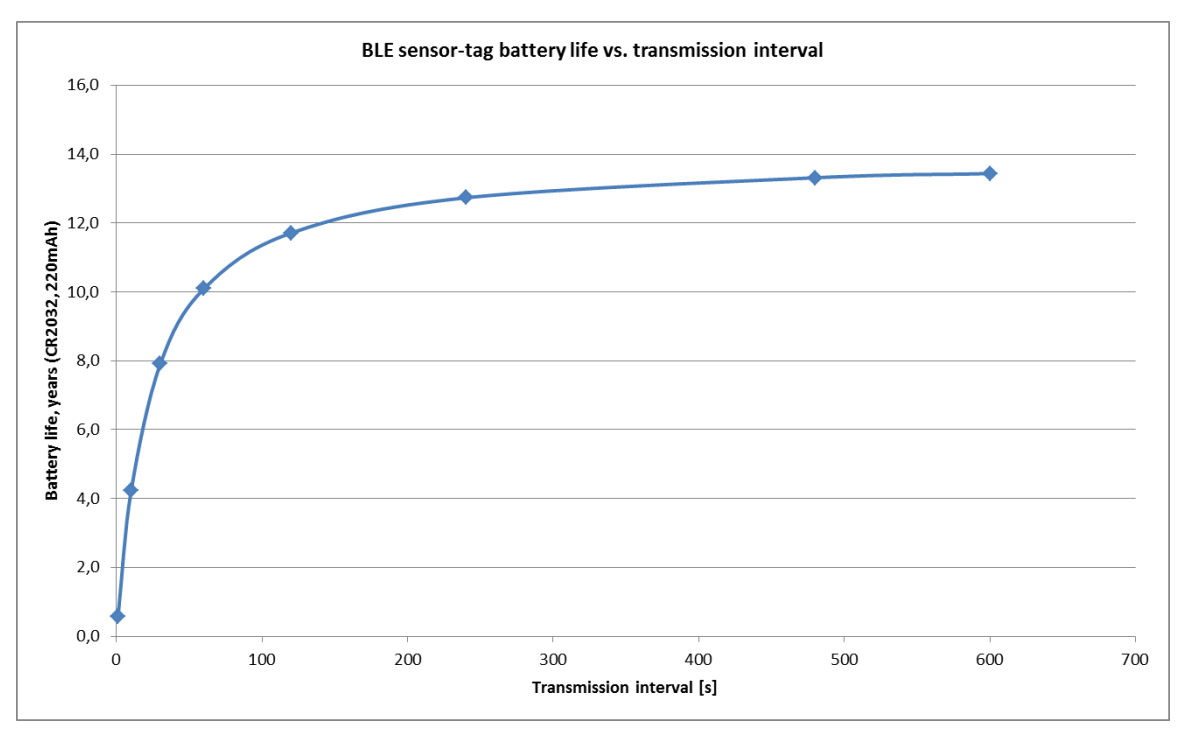

<span id="page-21-0"></span>Figure 21. BLE sensor-tag battery life vs. transmission interval.

## <span id="page-22-0"></span>**4. IoT gateway software management**

#### <span id="page-22-1"></span>**4.1 IoT gateway software management overview**

To provide capabilities for maintaining and upgrading the software of the IoT gateways, a version control system must be in place. To facilitate this, a software container system (also known as operating-system-level virtualization) is used.

There are a number of benefits to using a software container system. For a reasonably small system resource overhead cost it grants a degree of isolation to the containers. This allows for somewhat effortless switching between different versions for each containerized software component while guaranteeing a desired set of runtime libraries and filesystem state inside each container. Thus, the version management system can safely roll back software updates if necessary or have software components with conflicting runtime library dependencies.

In this setup, we use Docker as the software container implementation, running on the Raspbian distribution of GNU/Linux. It provides virtualization capabilities by utilizing facilities of the Linux kernel, such as cgroups and namespaces. It is controlled via a high-level API which the version controller software uses.

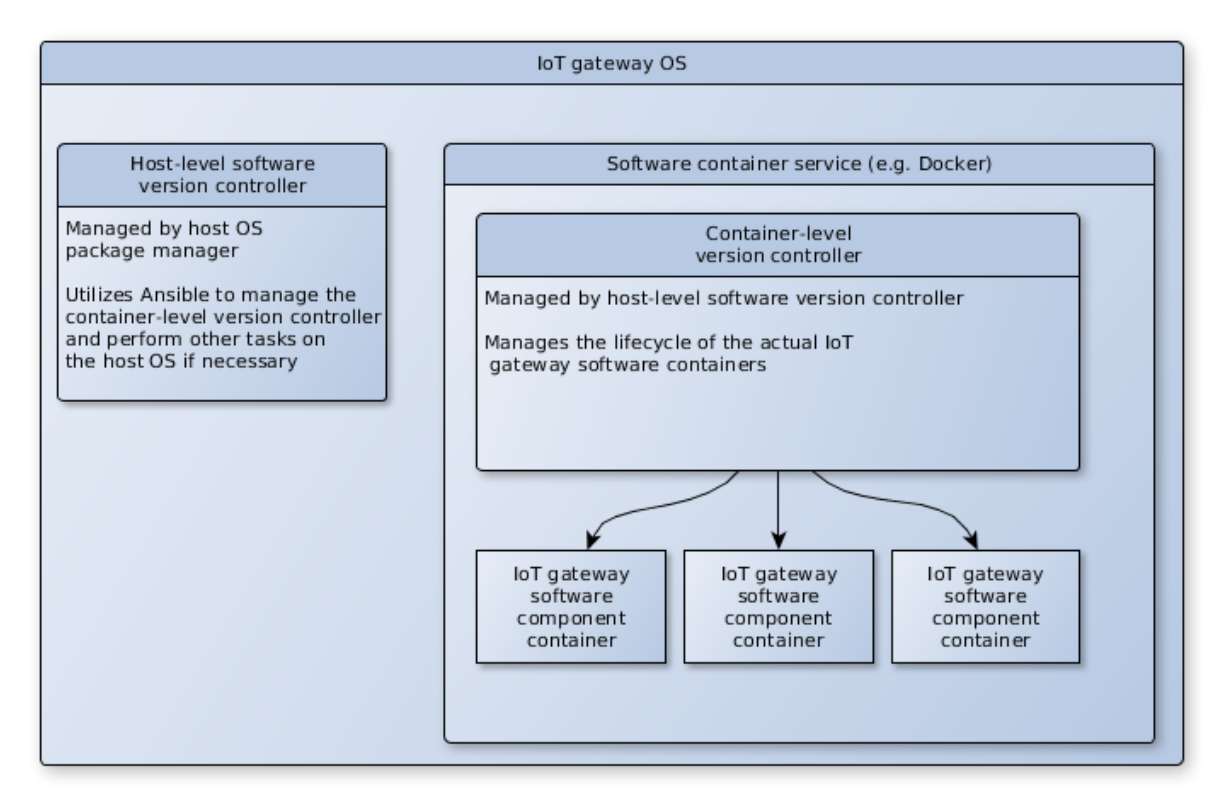

Figure 22. IoT gateway software management architecture.

<span id="page-22-2"></span>The version control system consists of, if not counting the OS services and Docker, two separate components (see [Figure 22\)](#page-22-2): the host-level controller and the container-level controller. The rationale for this division stems from the fact that the version controller itself may need updating and since any update runs the risk of something going wrong with the update, this risk needs to be mitigated by having a separate component that is as simple as possible and preferably never updated. Thus, if an update of the container-level version controller fails or crashes due to a bug, the host-level controller acts as a rescue system.

#### <span id="page-23-0"></span>**4.2 Host-level version controller**

Since this setup runs on a variant of the well-established GNU/Linux distribution Debian, we are able to make use of its native packaging system for installing the host-level version controller, which grants it additional robustness by making sure it and all its software dependencies are properly installed. The host-level software version controller itself is a rather simple, periodically run script-like application whose most important function is to perform an externally defined set of tasks, one of which is checking that the container-level version controller is working normally.

In practice, this is done utilizing a software called Ansible in so-called "pull mode". Ansible is a configuration management software platform, which can be used to perform a very large variety of tasks on a remote system. In our case, Ansible is installed as a dependency for the host-level software version controller. Periodically, the version controller retrieves a set of tasks (called a playbook) from the cloud. These tasks can include managing package installations on the IoT gateway host OS, modifying configuration files, starting and stopping services, and so on. Ansible has a number of plugins, which enable running these tasks in a robust manner. The basic tasks are ensuring that the desired version of Docker is installed and running and that the desired version of the container-level version controller is installed and running and not crashed or frozen. The latter check is performed using a subset of the REST API described later in this chapter.

#### <span id="page-23-1"></span>**4.3 Container-level version controller**

The other component of the version controller is the container-level version controller, which manages the actual IoT gateway software components. It uses the Docker API to query Docker for information regarding running containers, and to control their starting, stopping, restarting and removal according to concurrent update information it receives from the cloud.

The update process is visualized in [Figure 23.](#page-24-0) To receive new update information, the container-level version controller subscribes to an MQTT topic on a broker in the cloud. Thus, it receives new update information, as soon as it is published on the relevant MQTT topic. The update information, published in JSON format, contains Docker container configuration parameters, for each component container that is supposed to be running after the update. The data content of the update information message is described in [Table 6.](#page-25-0)

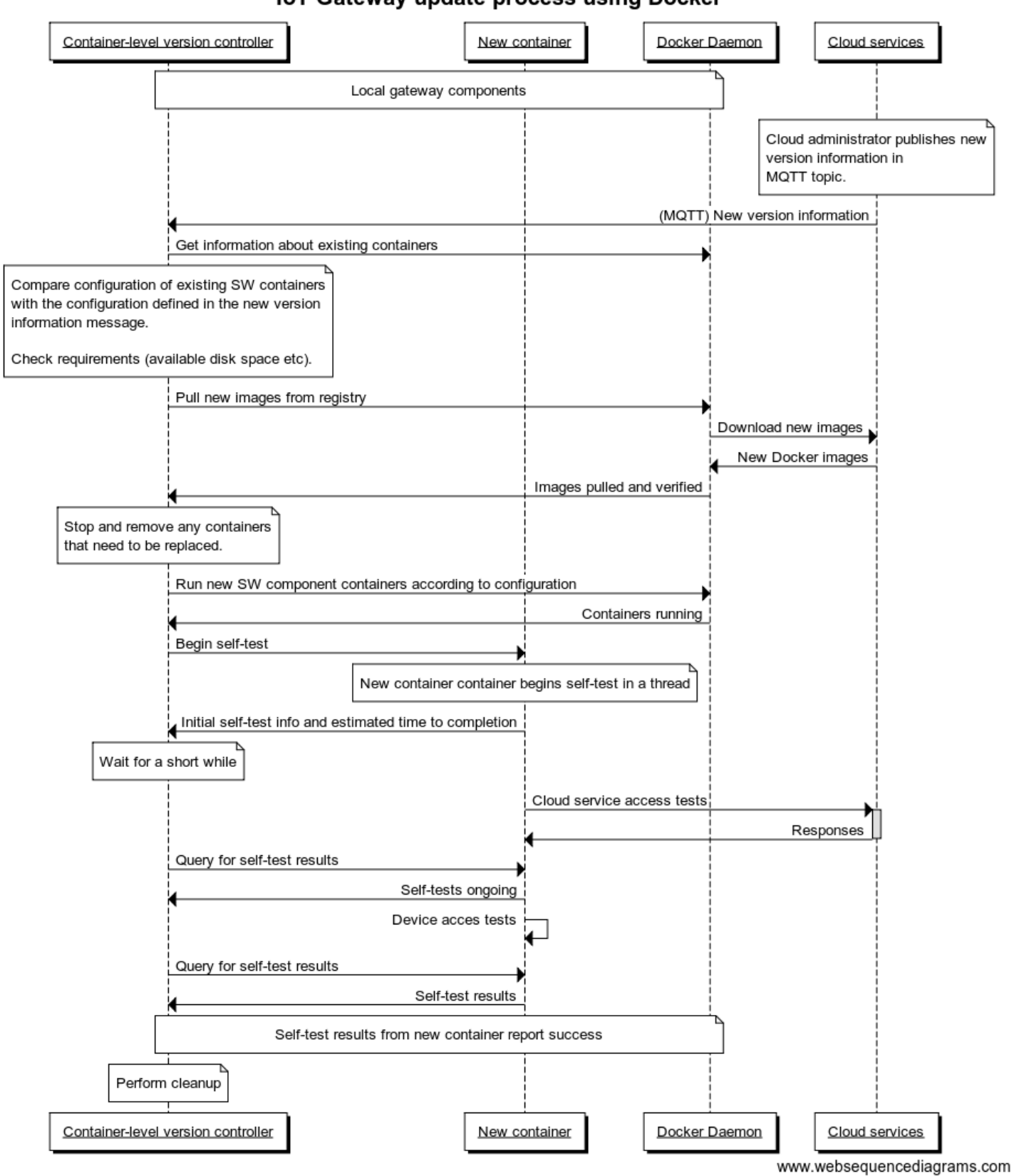

## IoT Gateway update process using Docker

<span id="page-24-0"></span>Figure 23. IoT gateway update process sequence diagram.

<span id="page-25-0"></span>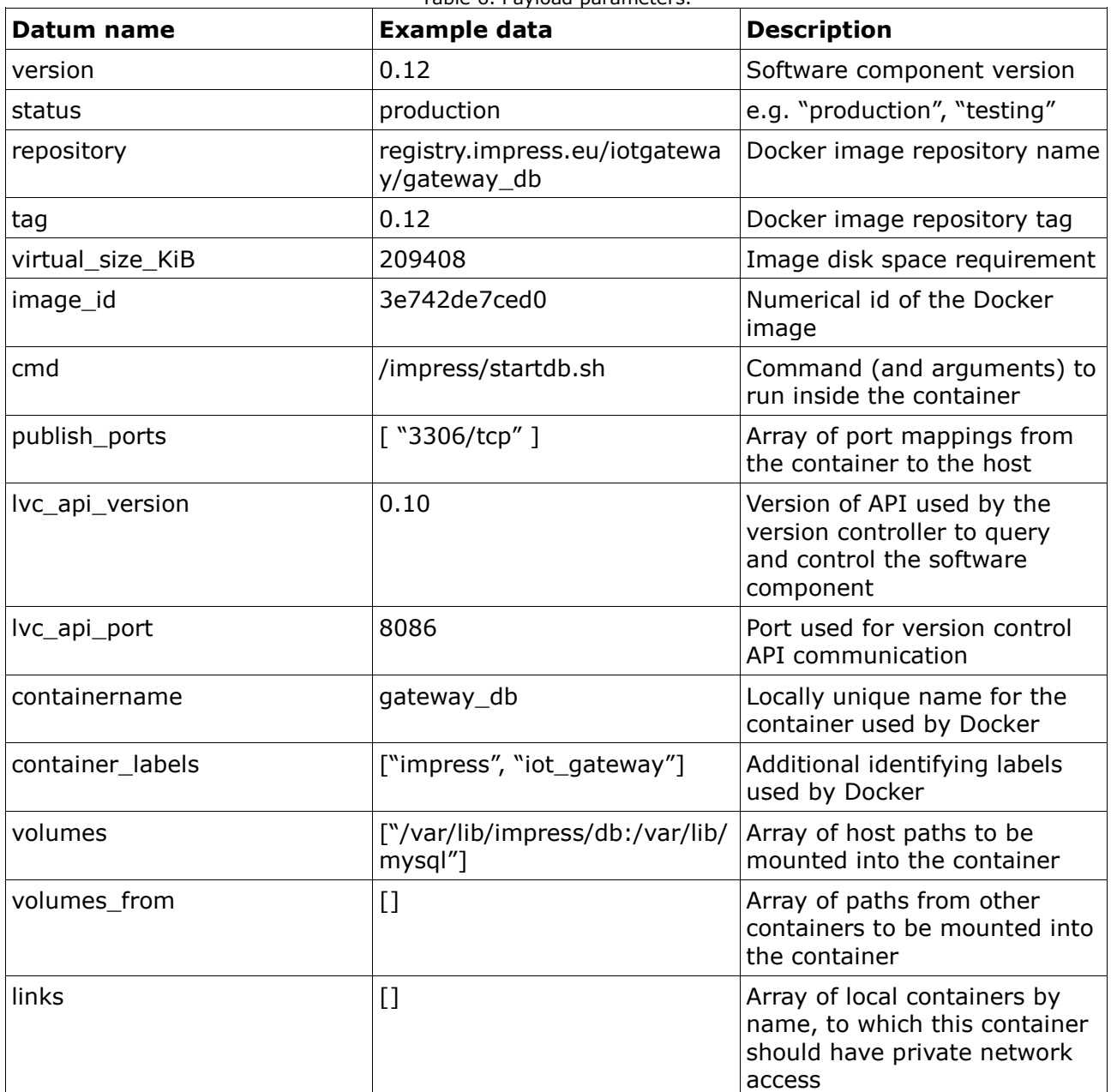

Table 6. Payload parameters.

Upon receiving new version information, the version controller determines which containers, if any, should be updated, created or removed. Any containers, identified by name, whose configuration has changed from that which is running, need to be updated, as well as any containers linking to or mounting volumes from them. Any container configurations not specified in the version information should be stopped.

The container-level version controller also utilizes a REST API to communicate with the software components in each container. This API (described in [Table 7\)](#page-26-1) is used to query and control the running of the software component residing in a container. Some containers, database containers for example, may require a controlled shutdown to ensure data integrity for any persistent data. When updating a container, the version controller will tell the software component to run its self-test-suite to check, for example, that it is able to access any network or device resources it requires. If the software component reports a problem or fails to perform the tests, the version controller will know to report the error to the cloud and roll back the update if necessary.

<span id="page-26-1"></span>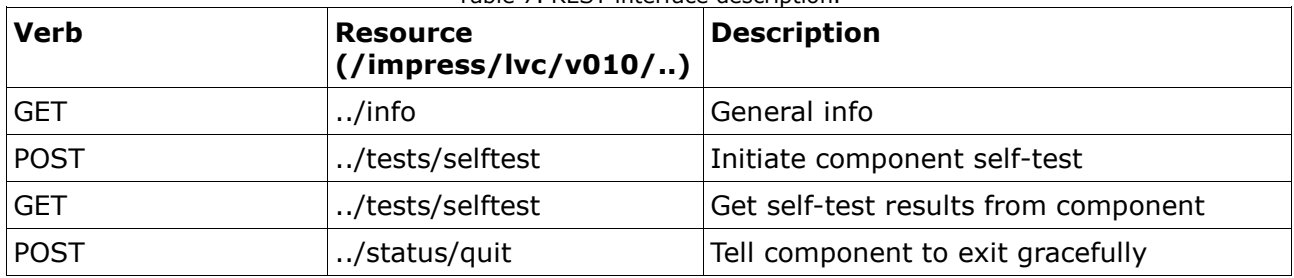

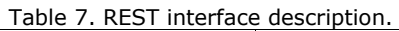

## <span id="page-26-0"></span>**4.4 Security considerations**

The "wild card" nature of the setup described above raises a number of questions regarding security that need to be considered with due seriousness.

First of all, all communication must be secured cryptographically with both ends' identities verified. The standard way of accomplishing this is to use Transport Layer Security (TLS) protocol, which provides endpoint-authenticated, encypted, integrity-checked communications between the IoT gateway and any cloud service. In our setup we use pre-shared server and client certificates for authentication. An important detail is to make sure that sufficiently large key lengths are used, both in certificate signatures and communication encryption.

Secondly, one trade-off for having the host-level component of the management system as simple as possible, is that it ultimately runs arbitrary commands with super-user privileges on the host system. To counter malicious exploitation of this functionality, any Ansible playbooks or other scripts must be verified by the version controller to originate from a trusted source. To accomplish this, the hostlevel version controller uses a pre-installed GnuPG public key to verify the playbooks, in addition to verifying the communication with the cloud services. If keys of finite validity duration are used, however, the host-level version controller package may need to be updated from time to time to install renewed keys.

Thirdly, the authenticity of the Docker container configuration information, which the container-level version controller receives from an MQTT topic it subscribes to, must be ensured. Here again, the communication security provided by TLS is not enough. While MQTT traffic is easily secured by TLS, steps must be taken to make sure no unauthorized party can publish data to the topic from which the version controller receives the new version information. This can be accomplished by configuring the broker with access control lists that restrict publishing to that topic to clients certified with either a password or a TLS client certificate. In addition, the data payload itself may be signed with GnuPG, similarly to what the host-level version controller requires of the Ansible playbooks it runs.

Finally, there are a number of smaller concerns. One such is the risk that the Docker daemon may download a fake image. Measures to prevent this include using a private image registry, securing communications with TLS, with the identity of the image registry verified, and providing hard-to-fake identifying information about the images within the update information message. Another concern worth considering is the communication security between Docker containers running inside the IoT gateway. This should be a rather hypothetical concern since the containers are expected to reside within a single computer and only communicate via virtual network interfaces, but special cases or misconfiguration may compromise security.

## <span id="page-27-0"></span>**5. Results and discussion**

In this deliverable a novel IoT network management infrastructure was presented. This work has been executed in the task 3.4 - Network Management. The IoT network management infrastructure provides the system administrator with following features: 1) remote management of IoT gateway software, 2) low-effort deployment of IoT sensors and actuators, and 3) zero-effort management of IoT device context during runtime.

The IoT network management infrastructure consists of two individual frameworks: remote software management and IoT network context management. The remote software management framework is a Docker based solution that makes it possible to decrease the costs related to software management of IoT gateways by 1) making it possible to manage the software remotely and by 2) simplifying the process related to software packaging.

The IoT network context management framework provides means for low-effort deployment of IoT devices and zero-effort runtime management of IoT device context. The framework makes it possible to create and visualise IoT Entities and manage the associations between IoT Entities and IoT Resource at a room level. There is a IoT gateway, called Room GW, located in each room (i.e., IoT Entity) that needs to be monitored. Other type of IoT Entities are equipped with radio interfaces (BLE based active tags in this scenario, other radio technologies are also possible). When new IoT Resources are deployed or when the context of the system changes (e.g. IoT Entities move from one room to another) they system automatically associates the IoT Resources and IoT Entities with the room and with each other (i.e., ambient temperature sensor located in a room is associated to all the other objects located in the room). In practise, the associations are deduced from proximity information calculated from signal strength data sent by the tags and the sensor/actuator devices. By automating the processes related to context creation and maintenance, this framework makes it possible to decrease the costs related to IoT deployment and maintenance.

In our experiments, the signal strength data obtained from the BLE communication was sufficient for deducing the associations at the room level. However, there were some problems if two IoT Room GWs were located very close each other and the wall between them as thin. Therefore, if more accurate measurements or finer granularity level of association (i.e., associations within a room) are required different radio technology should be investigated. For example, active tags utilizing Ultrawideband (UWB) radio (Reed 2005) would be good candidates for this purpose.

# <span id="page-28-0"></span>**6. References**

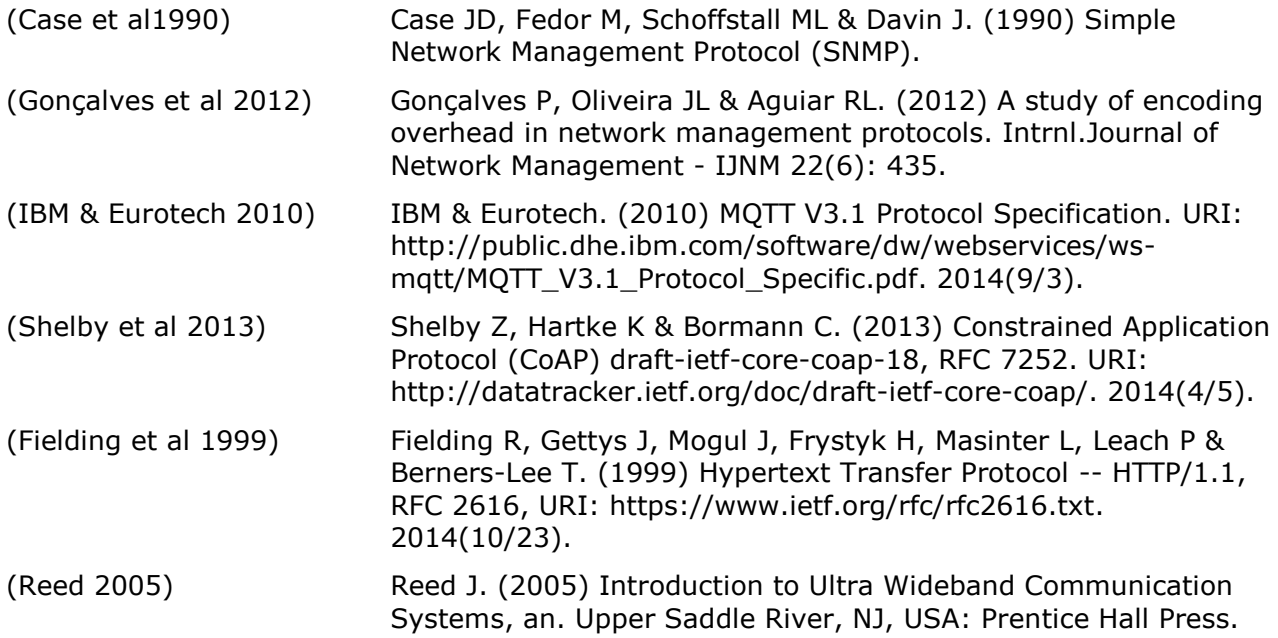

## <span id="page-29-0"></span>**Appendix A**

 $\lceil$ 

REST API output example for HTTP GET to: <BASE\_URI>/gateways:

```
 {
  "name": "Gateway-Farmacia",
  "links": [
  \left\{ \right. "href": "gateways/b8:27:eb:cd:90:5b",
      "rel": "self",
      "title": "Gateways"
    },
    {
      "href": "places/Farmacia",
      "rel": "place",
      "title": "Places"
    }
  ],
  "lastSeen": "2015-06-25T15:42:05.443558",
  "_id": {
    "$oid": "554b0e1889756465f66c44db"
  },
  "type": null,
  "id": "b8:27:eb:cd:90:5b",
  "description": "add description"
},
{
  "name": "Gateway-Cecine",
  "links": [
  \left\{ \right. "href": "gateways/b8:27:eb:69:1a:61",
      "rel": "self",
      "title": "Gateways"
    },
   \left| \cdot \right| "href": "places/Cecine",
      "rel": "place",
      "title": "Places"
    }
  ],
  "lastSeen": "2015-06-25T15:42:04.323222",
  "_id": {
    "$oid": "554b0e1f89756465f66c44ec"
  },
  "type": null,
  "id": "b8:27:eb:69:1a:61",
  "description": "add description"
},
{
```

```
 "name": "Gateway-Quimica",
  "links": [
  \left\{ \right. "href": "gateways/b8:27:eb:32:58:29",
      "rel": "self",
      "title": "Gateways"
    },
   \left| \right| "href": "places/Quimica",
      "rel": "place",
      "title": "Places"
    }
  ],
  "lastSeen": "2015-06-25T15:42:00.989635",
  "_id": {
    "$oid": "554b0e1d89756465f66c44e9"
  },
  "type": null,
  "id": "b8:27:eb:32:58:29",
  "description": "add description"
},
{
  "name": "Gateway-Quimica",
  "links": [
  \left\{ \right. "href": "gateways/b8:27:eb:ae:4b:de",
      "rel": "self",
      "title": "Gateways"
    },
   \left| \cdot \right| "href": "places/Quimica",
      "rel": "place",
      "title": "Places"
    }
  ],
  "lastSeen": "2015-06-25T15:42:00.330857",
  "_id": {
    "$oid": "554b0e1889756465f66c44da"
  },
  "type": null,
  "id": "b8:27:eb:ae:4b:de",
 "description": "add description"
}
```
 $\mathbf{I}$